How to Download Statistical Reports of Division Wise Student Strength

**Kavayitri Bahinabai Chaudhari North Maharashtra University Jalgaon**

## o http://nmuj.digitaluniversity.ac/ URL\ r College Username and Password and Log

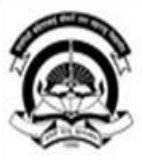

#### Kavayitri Bahinabai Chaudhari North Maharashtra University

'A' Grade NAAC Re-Accredited (3rd Cycle) Jalgaon-425001, Maharashtra (India)

Change Language

Change Theme

Home Calender SiteMap Contact Us

» Courses » Colleges & Institutions » Schools » Admissions-AY 2019-2020 » DEEL(External Mode) » Scholarships » e-Suvidha Services » Examinations » Download Various Forms » Online Application » Presentations >> Convocations >> Online Results Oct/Nov 2019 >> Results

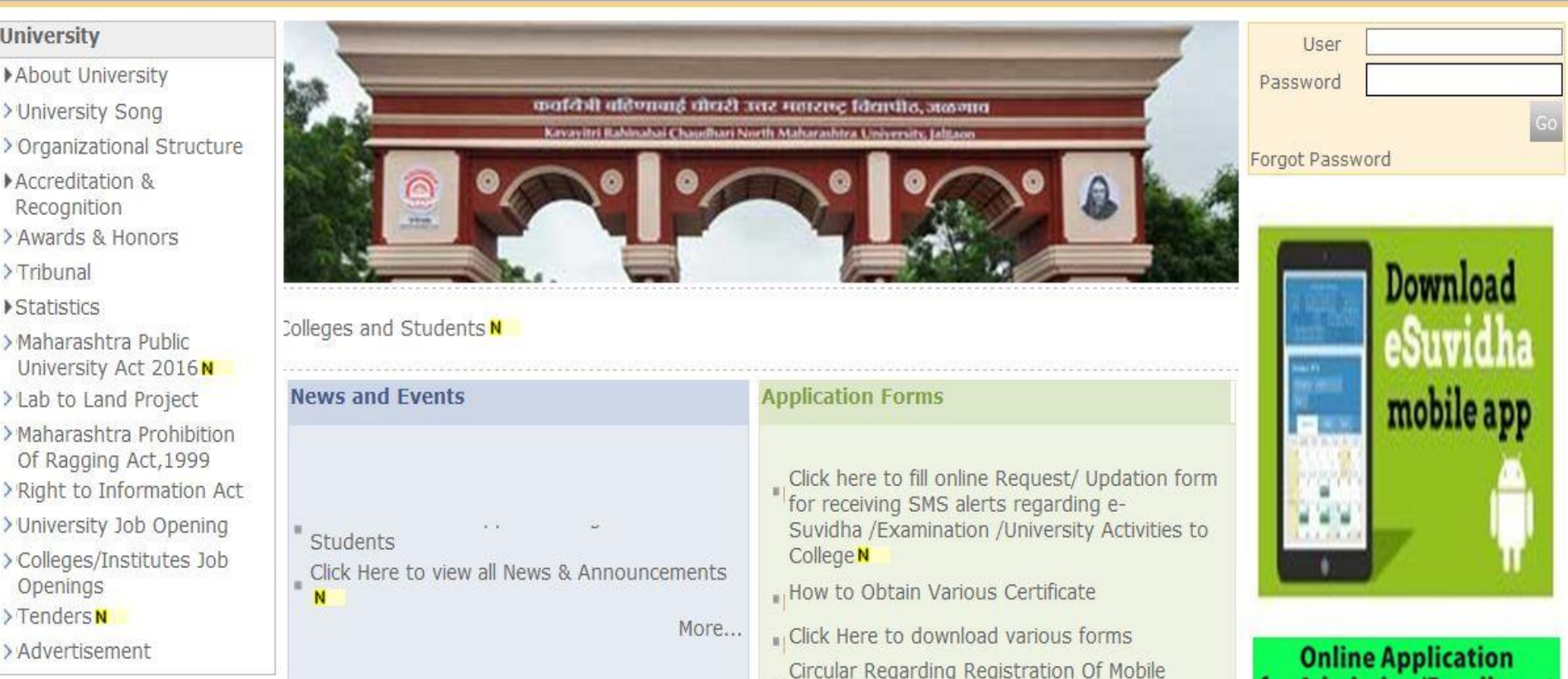

## Now click on Dashboard Link

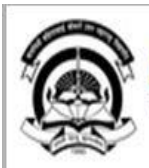

Home My Login My Settings Logout Calendar Sitemap Contact Us Switch TO OA

Kavayitri Bahinabai Chaudhari North Maharashtra University

A' Grade NAAC Re-Accredited (3rd Cycle) Jalgaon-425001, Maharashtra (India)

Course Definition | College Definition | Admissions | Registration | Administration | Messaging | Pre Examination | Examination | Reports | Student Profile | Invoice | Dashboard | Student Facilitation Center |

#### **Reports Dashboard**

#### Welcome Kisan Vidya Prasarak Sanstha's Kisan Arts, Commerce and Science College, Parola, Parola!

You have logged in as Principal/ Coordinator/ Supervisor / Dean/ HOD and your last logon was 4/28/2020  $2:22:50 P M$ 

#### Home

- Course Definition
- . College Definition
- . Admissions
- . Registration
- ... Administration
- . Messaging
- . Pre Examination
- . **Fxamination**
- .« Reports
- · Student Profile
- . Invoice
- Dashboard
- . Student Facilitation Center

College Support | FAQ and Feedbac  $^{\circ}$  $\circledcirc$  $\circ$  $^{\circ}$  $\circledcirc$ ⊚ Portal Course Admissions Registration Administration **College Definition** Definition Set Default Modu Calender

D 01/05/2020 Maharashtra Din Holiday

- D 07/05/2020 Buddha Pournima Holiday
- Ď 25/05/2020 Ramzan-Id (Id-Ul-Fitr) (Shawal-1) Holiday
- Mont (edula-sli-hi) hi inleg 000/2010 d

## Click on Statistical Report Link

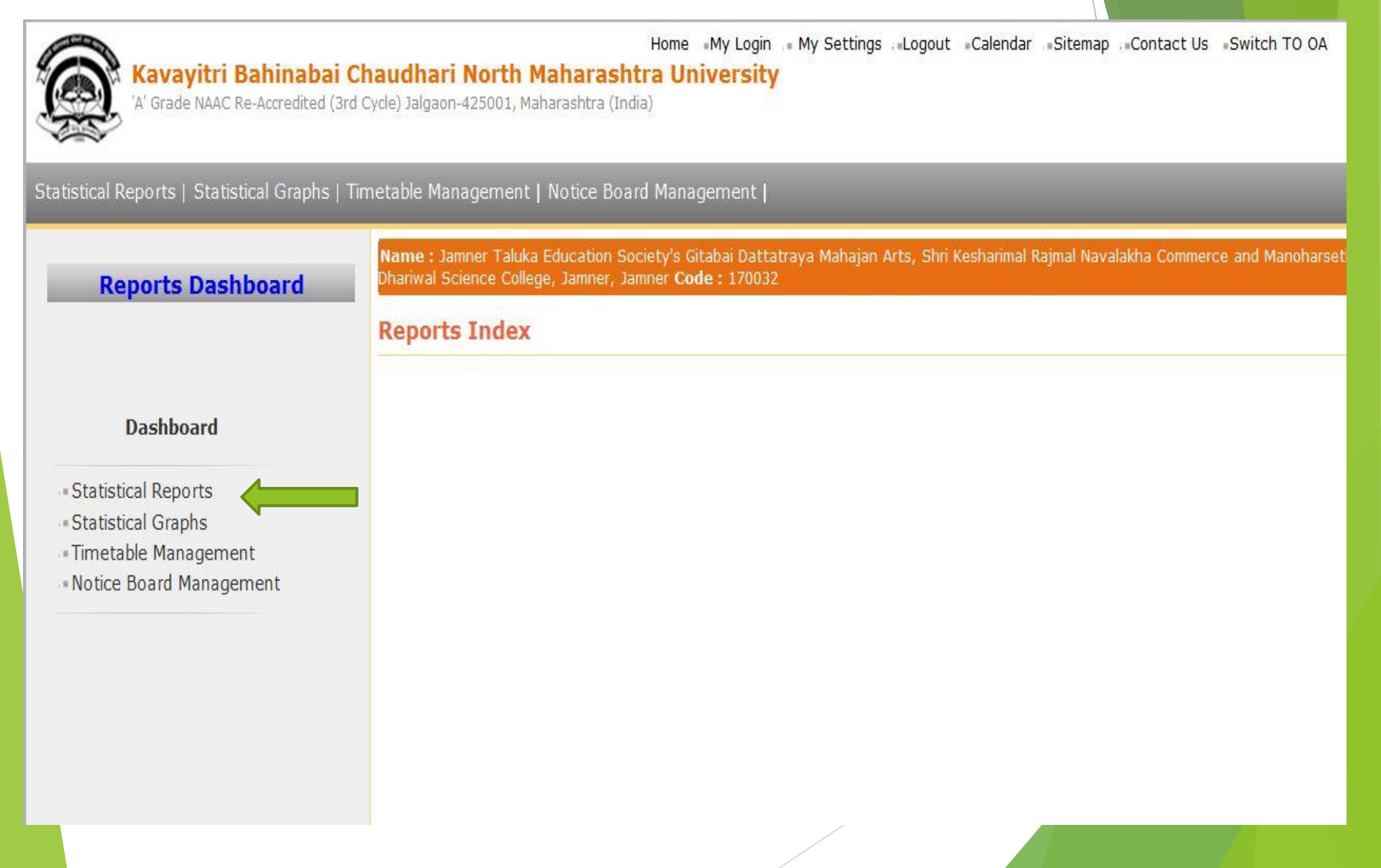

## Select Division Wise Student Strength From list

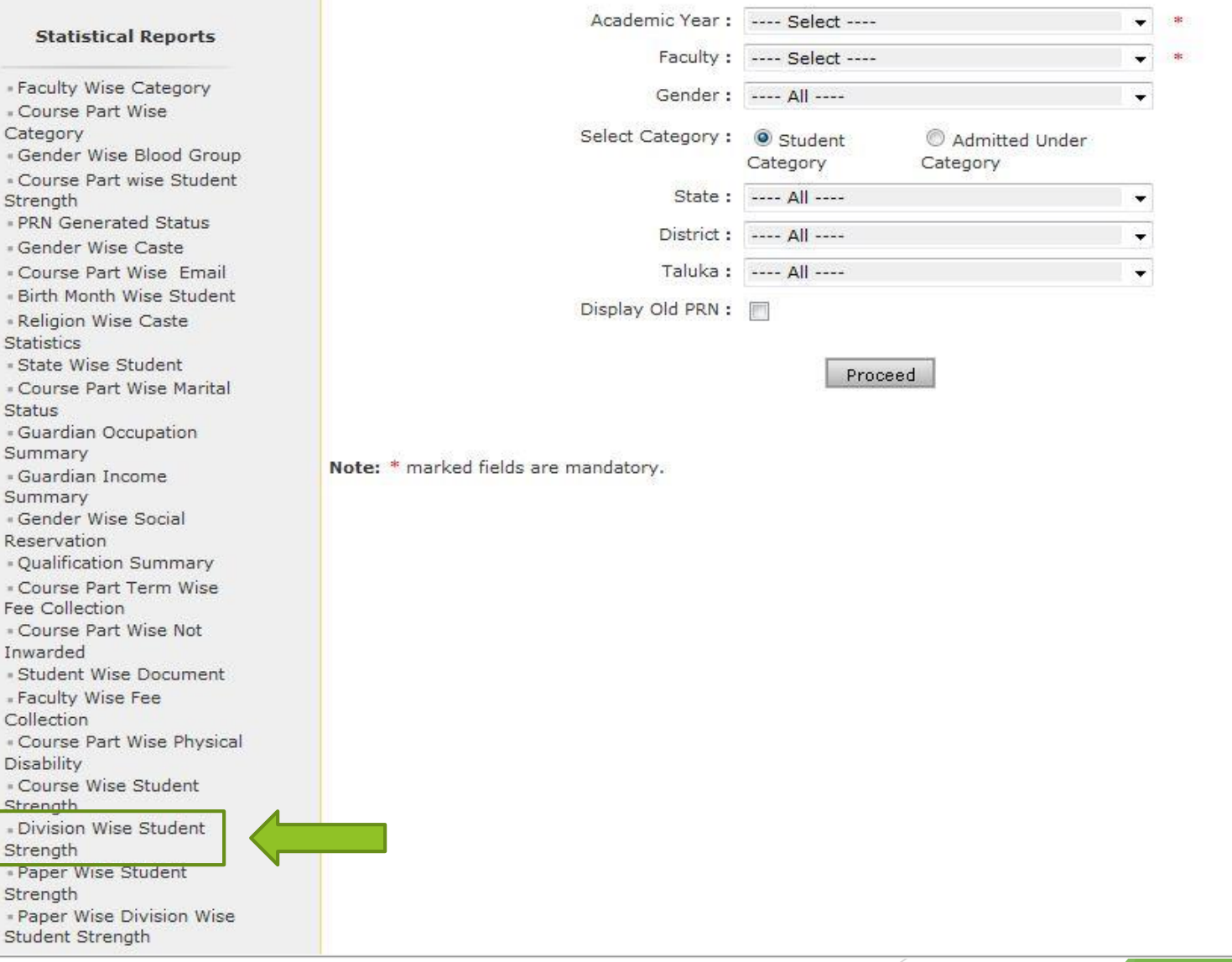

# Select all options as you need Report and click on Proceed

### **Division Wise Student Strength**

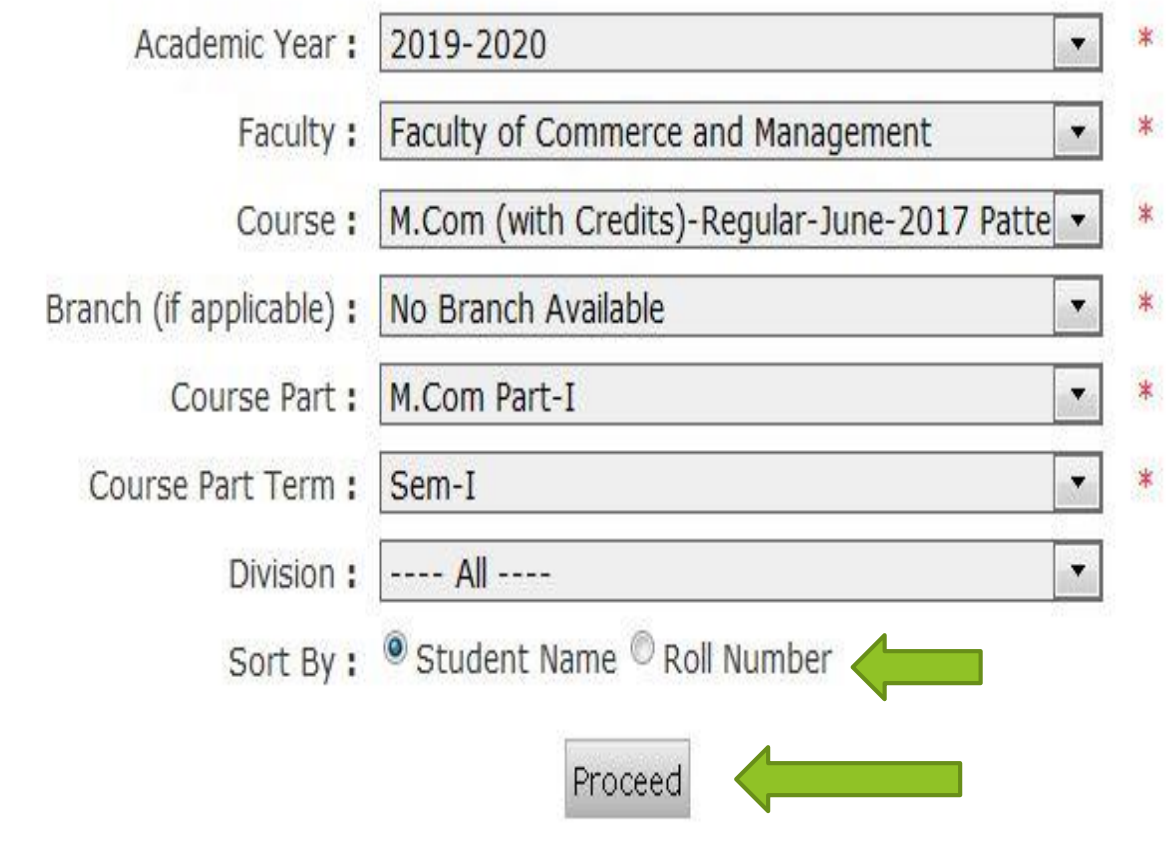

# Select Save option or click on Division for student details

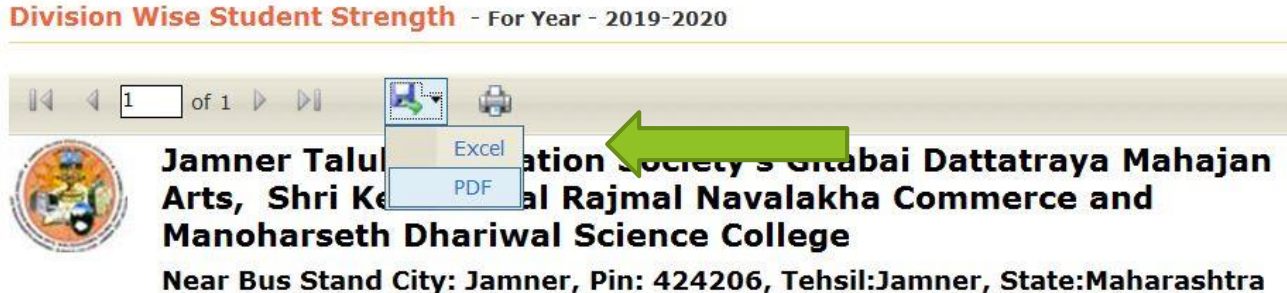

#### **Course part wise Division wise student strength**

Academic Year: 2019-2020

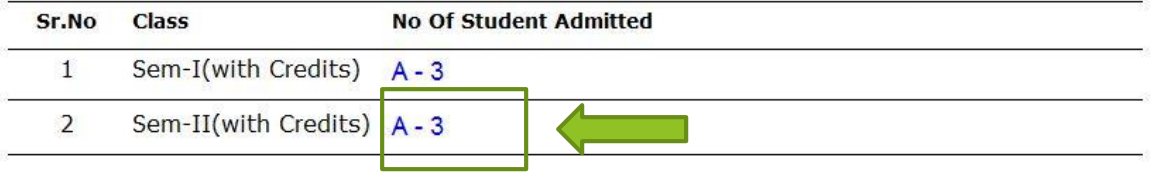

# Here you get Division wise Student Details

#### Division-A students list

M.Com(with Credits) - M.Com Part-I - Regular - June-2017 Pattern - Sem-I

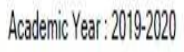

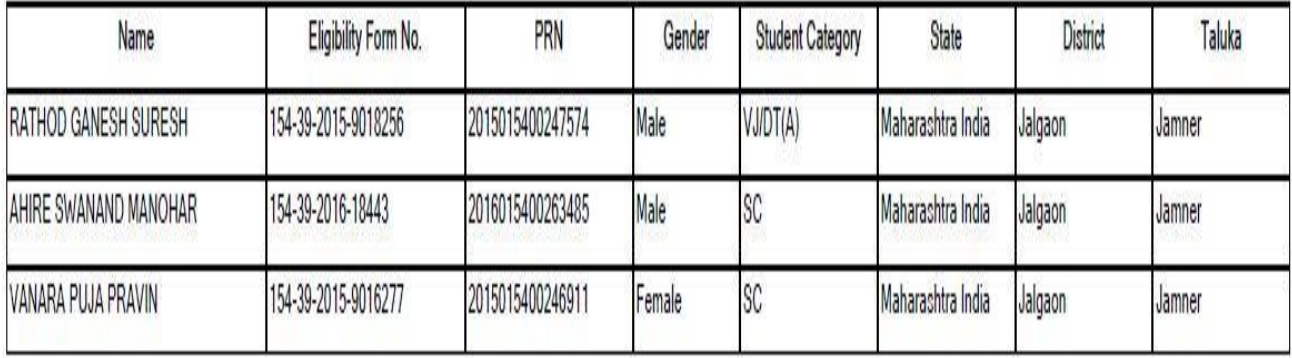

## Thank You…!

#### **For Any Assistance Contact;**

e-Suvidha Student Facilitation Center, Room No :101 Dr. A.P.J. Abdul Kalam Vidyarthi Bhavan, Kavayitri Bahinabai Chaudhari, North Maharashtra University, Jalgaon.

**Phone** - 0257-2258418, 9403002042, 9403002015, 9403002018, 9403002054, 9403002024, 9403002082,

**Email** - sfc@nmuj.digitaluniversity.ac